# **NEXTSTEP for Intel Processors**

**Title:** The NEC Ultralite Versa **Entry Number:** 1477 **Expiration of Certification:** April 2 1995 Last Updated: << Date July 21 1995>>

#### **Product Vendor:**

NEC Technologies, Inc. 1414 Massachusetts Ave Boxborough MA 01719 USA

+1 (800) 632 4636 USA toll-free phone - sales and information

- +1 (800) 366 0476 USA toll-free faxback system
- +1 (800) 388 8888 USA toll-free phone support
- +1 (508) 264 8000 international phone
- +1 (508) 635 4706 bulletin board system

WWW: http://www.nec.com/

**Keywords:** NEC, Versa, Portable, Ultralite, Laptop, PCMCIA

#### **Usage Commentary:**

The NEC Ultralite Versa laptop provides integrated VGA with 640 x 480 2-bit grayscale under NEXTSTEP.

## **Setup and Installation:**

NEXTSTEP Releases 3.1 and 3.2 were successfully installed onto an NEC Ultralite Versa with the configuration outlined below. This information may be used as a troubleshooting aid by comparing your configuration settings to those that are known to work.

#### **Configuration Settings**

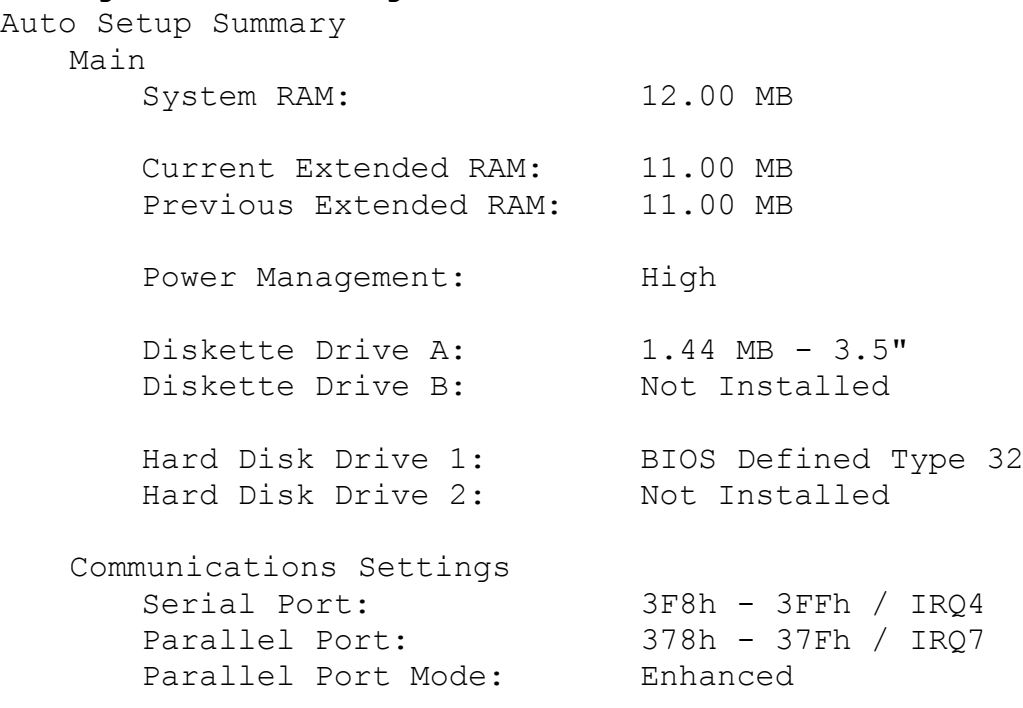

Disk Drive Settings Diskette Drive A: 1.44 MB - 3.5" Diskette Drive B: Not Installed Hard Disk Drive 1: BIOS Defined Type 32 Hard Disk Drive 2: Not Installed IDE Hard Disk Interface: Internal Only Diskette Boot: Enable PCMCIA Boot: Disable Keyboard Settings Typematic Rate: Maximum NumLock Boot Status: NumLock Off System Password: Disable Power Management Options Power Management: High System Suspend Mode: Suspend / Resume Automatic Save to Disk: Disable Slow CPU Speed when Idle: Enable Backlight: Standard Suspend Warning Tone: Enable Resume on Serial Port Ring:Enable Resume on Time of Day: Disable System Options Quick Boot: Enable Cache Controller: Enable

### **Known Problems:**

- · During installation, you must eject the NEXTSTEP boot floppy after the kernel has been loaded (you'll see the screen refresh at this point, and afterwards you'll start to see messages describing the various probes the kernel is performing). The system will hang If you haven't ejected the floppy disk by the time the floppy drive is probed.
- You should activate the keyboard at the "boot: " prompt by pressing the Enter key. Failing to do so may result in boot problems.
- Sleep mode may affect the system clock (date/time).
- Some older Ultralite Versas do not recognize all of the memory in memory cards larger than 8MB. This can be fixed by downloading a new version of the BIOS from the NEC BBS. Call NEC technical support or read the Versa user's guide for more detailed information.